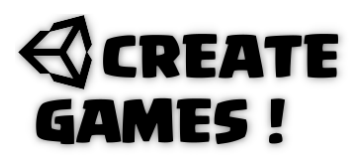

**SCRIPT LIBRARY** 

**C# collection by Rene Pol** 

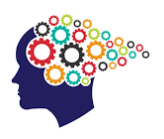

*Spawn game Objects that will spawn at random positions without overlapping 2D.*

```
https://youtu.be/OQrdzWt-gxE
```
First we create an empty game Object we call ObjectSpawner and give it this script :

```
/// Spawning gameObjects without overlapping 2D///
//by René Pol and Larry Pendleton for the Script Library -2021-///
/// RP-Interactive.nl©///
using System.Collections;
using System.Collections.Generic;
using UnityEngine;
public class StarSpawner : MonoBehaviour
{
public GameObject spawnPrefab;
public float CountD;
void Update()
{
CountD -= Time.deltaTime;
if (CountD \leq 0)
{
SpawnRandomSpot();
CountD = 2f;
}
}
public void SpawnRandomSpot()
{
int ranX = Random.Range(-8, 8);int ranY = Random.Range(-6, 6);Vector3 randomPosition = new Vector3(ranX, ranY, \theta f);
Instantiate(spawnPrefab, randomPosition, Quaternion.identity);
}
}
```
You can set the spawn time in the inspector's view as well as the game Object it needs to spawn. Get the coordinates for the X and Y limits from the inspector's view. In order to let the spawned Objects not overlap we need these objects to have this script :

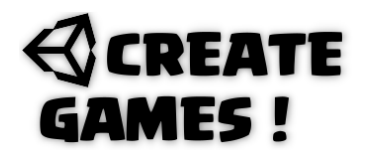

## **SCRIPT LIBRARY**

**C# collection by Rene Pol** 

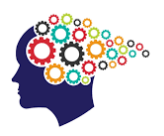

```
/// Spawning gameObjects without overlapping 2D///
//by René Pol and Larry Pendleton for the Script Library -2021-///
/// RP-Interactive.nl©///
using System.Collections;
using System.Collections.Generic;
using UnityEngine;
public class Star : MonoBehaviour
{
public float scanRadius = 3f;
public LayerMask filterMask;
private StarSpawner SP;
private Collider2D checkCollider;
void Awake()
{
SP = FindObjectOfType<StarSpawner>();
}
void Update()
{
checkCollider = Physics2D.OverlapCircle(transform.position, scanRadius, 
filterMask);
if (checkCollider != null && checkCollider.transform != transform)
{
Destroy(checkCollider.gameObject);
SP.CountD = 0;}
}
protected void OnDrawGizmos()
{
Gizmos.color = Color.red;
Gizmos.DrawWireSphere(transform.position, scanRadius);
}
}
```
Create a LayerMask and select it in this gameObject. You can set the overlap radius in the Inspector's view. When it overlaps it gets removed and the timer is set to 0 so a new object is created at another spot immediately. You can name it what you want and use any object you need to be spawned.